## **TORNOS**

# Tallado TISIS Optimove

### **Trucos y consejos**

## **TORNOS**

#### **Índice**

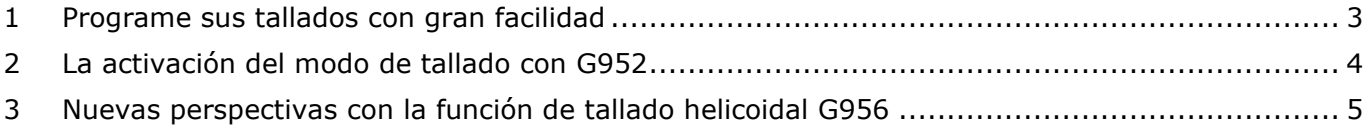

## **TORNOS**

#### <span id="page-2-0"></span>**1 Programe sus tallados con gran facilidad**

Diga adiós a la molesta programación de los tallados. TISIS Optimove le permite programar fácilmente el tallado recto y helicoidal.

Dos funciones permiten una programación simplificada:

- G952: permite activar el modo tallado evitando algunos cálculos.
- G956: permite el mecanizado de un tallado helicoidal.

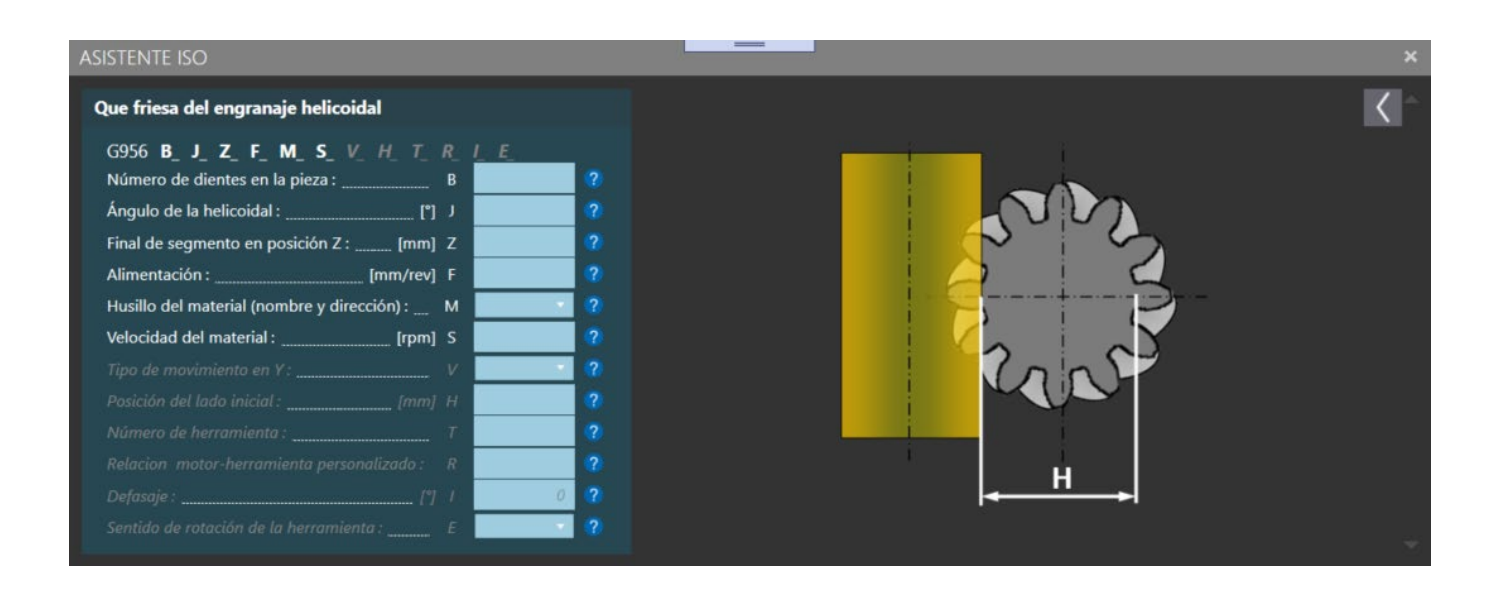

### <span id="page-3-0"></span>**2 La activación del modo de tallado con G952**

La función G952 permite la activación del modo tallado. Esta función tiene automáticamente en cuenta la relación de transmisión entre el motor y la herramienta, así como su sentido de rotación.

El hecho de indicar a la función G952 el número de dientes deseados en la pieza basta para realizar un mecanizado correcto de la pieza.

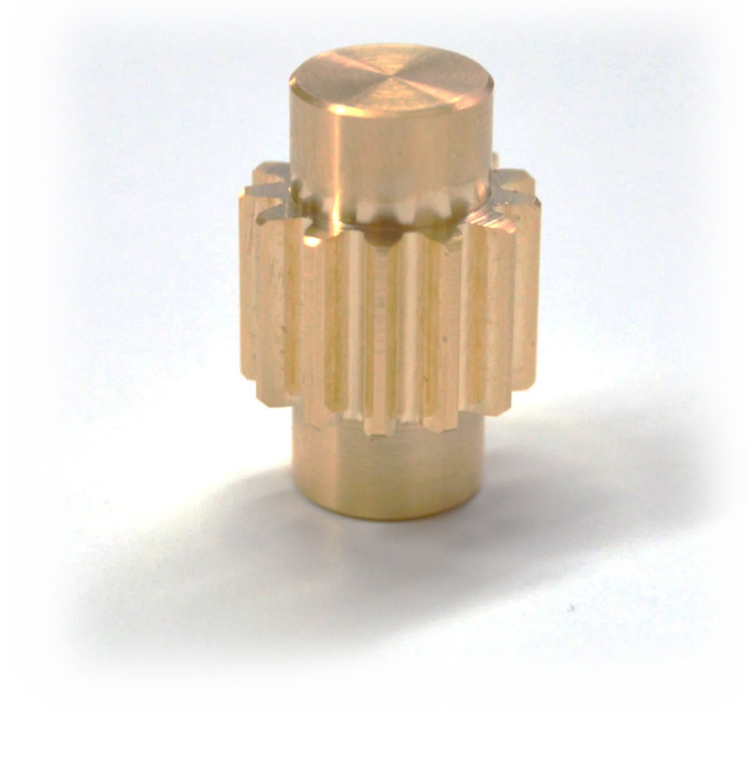

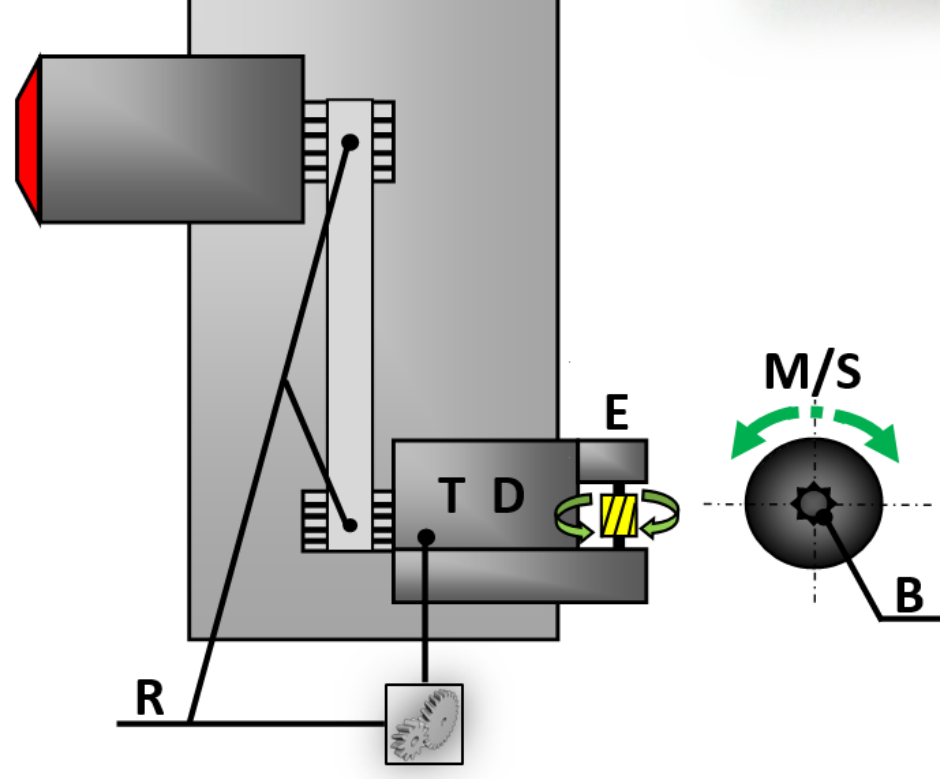

#### <span id="page-4-0"></span>**3 Nuevas perspectivas con la función de tallado helicoidal G956**

Con Optimove, es posible llegar un poco más lejos.

La función G956 le permite realizar tallados helicoidales según un ángulo seleccionado.

En función del tipo de fresa elegido, es posible generar el ángulo de hélice con o sin movimiento en el eje Y.

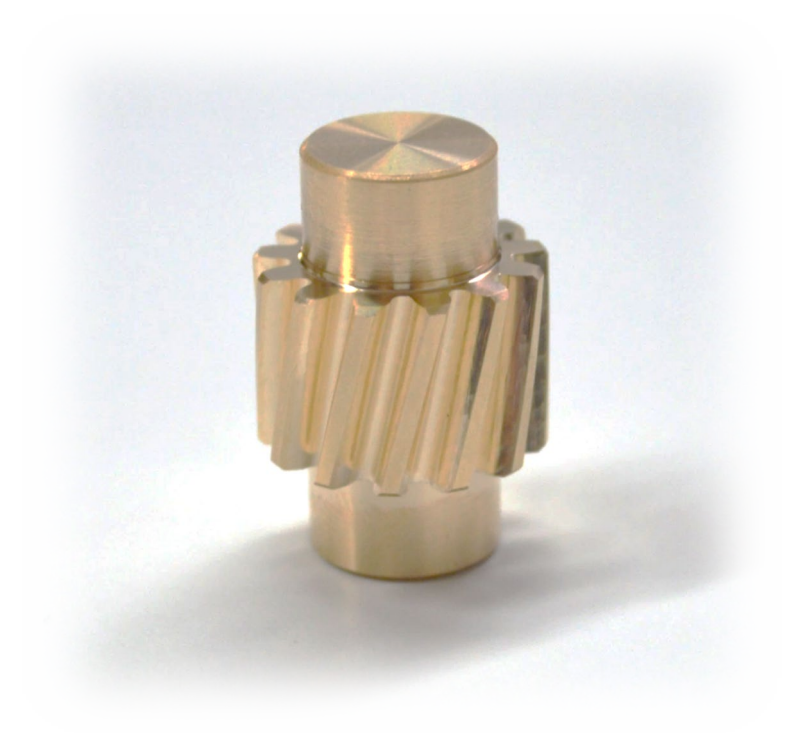

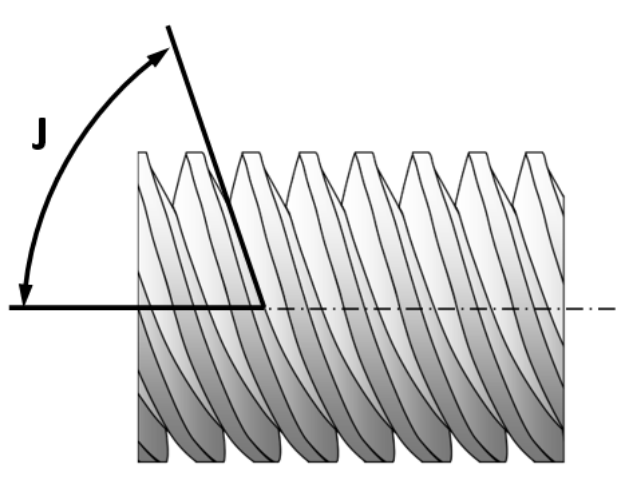